# FLIR

 $\bigoplus$ 

### Quick Mobile Guide

 $\bigoplus$ 

high-speed Internet access (not

### DNR700 SERIES

**Congratulations!** You can now view video from your cameras on your smartphone or tablet.

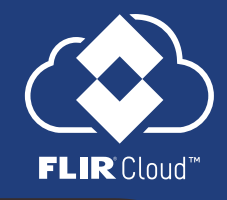

⊕

• Connect your NVR to your router

using an Ethernet cable (see the Quick

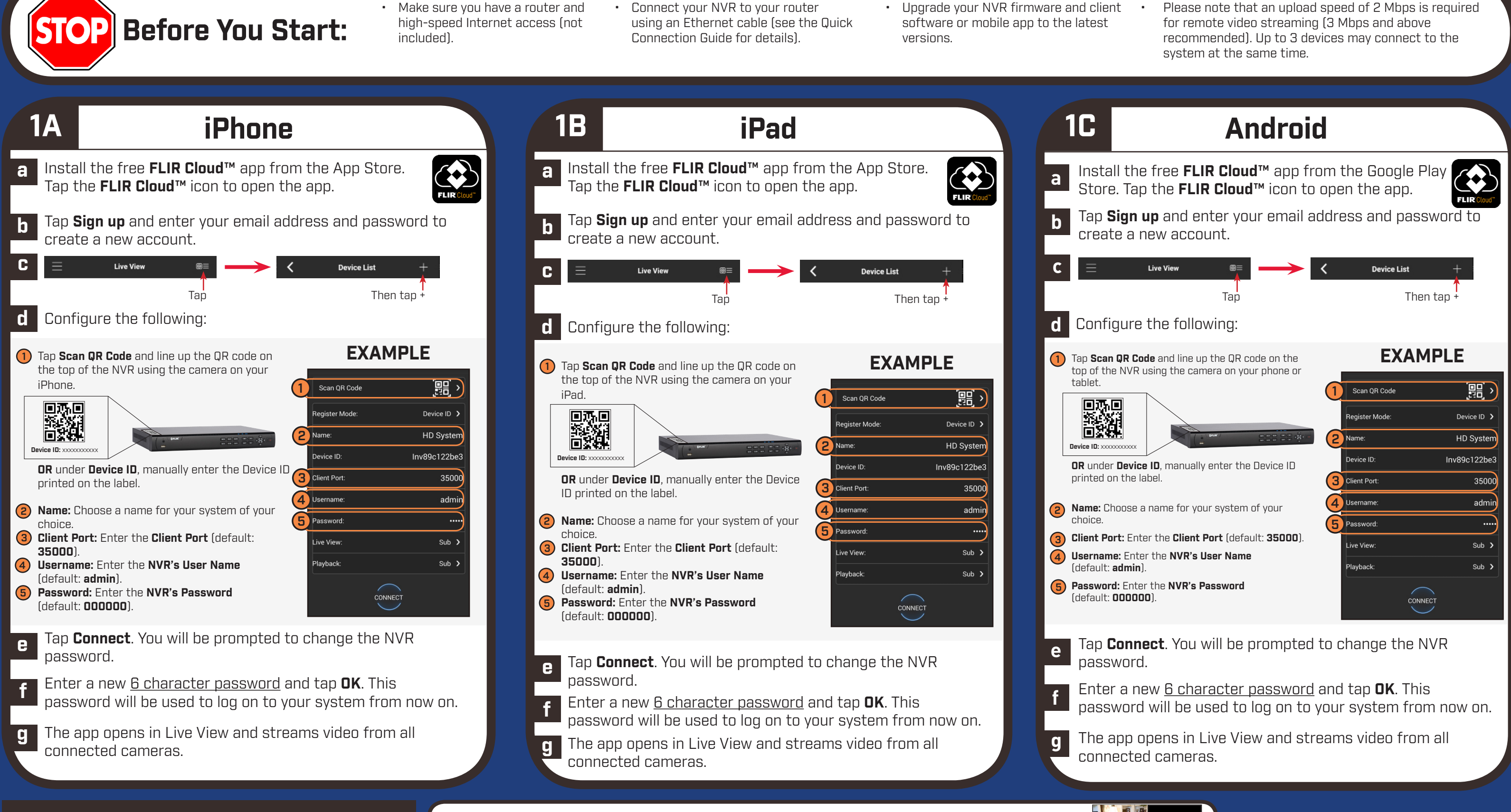

- Upgrade your NVR firmware and client software or mobile app to the latest
- Please note that an upload speed of 2 Mbps is required for remote video streaming (3 Mbps and above

- 
- 

- 
- 
- 

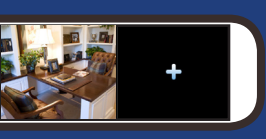

# FLIR

 $\bigoplus$ 

**e** Enter the following information: 1 **Device Name:** Choose a name for your system. 2 **Device ID:** Manually enter the **Device ID** printed on the label. 3 **Client Port:** Enter the **Client Port** (default: **35000**). 4 **User Name:** Enter the **NVR's User Name** (default: **admin**). 5 **Password:** Enter the **NVR's Password** (default: **000000**). 1 2 3 4 5 Add Cancel Click **Add f** You will be prompted to change the NVR password. Click **OK**. **g** Enter a new <u>6 character password</u> and<br>ten **DK** This password will be used to tap **OK**. This password will be used to connect to your system from now on. **h** Click **t** then **i** Click and drag **Default Group** to the display window to open your cameras in live view.  $2$ FLIR <mark>★ ↓</mark> ■ 0

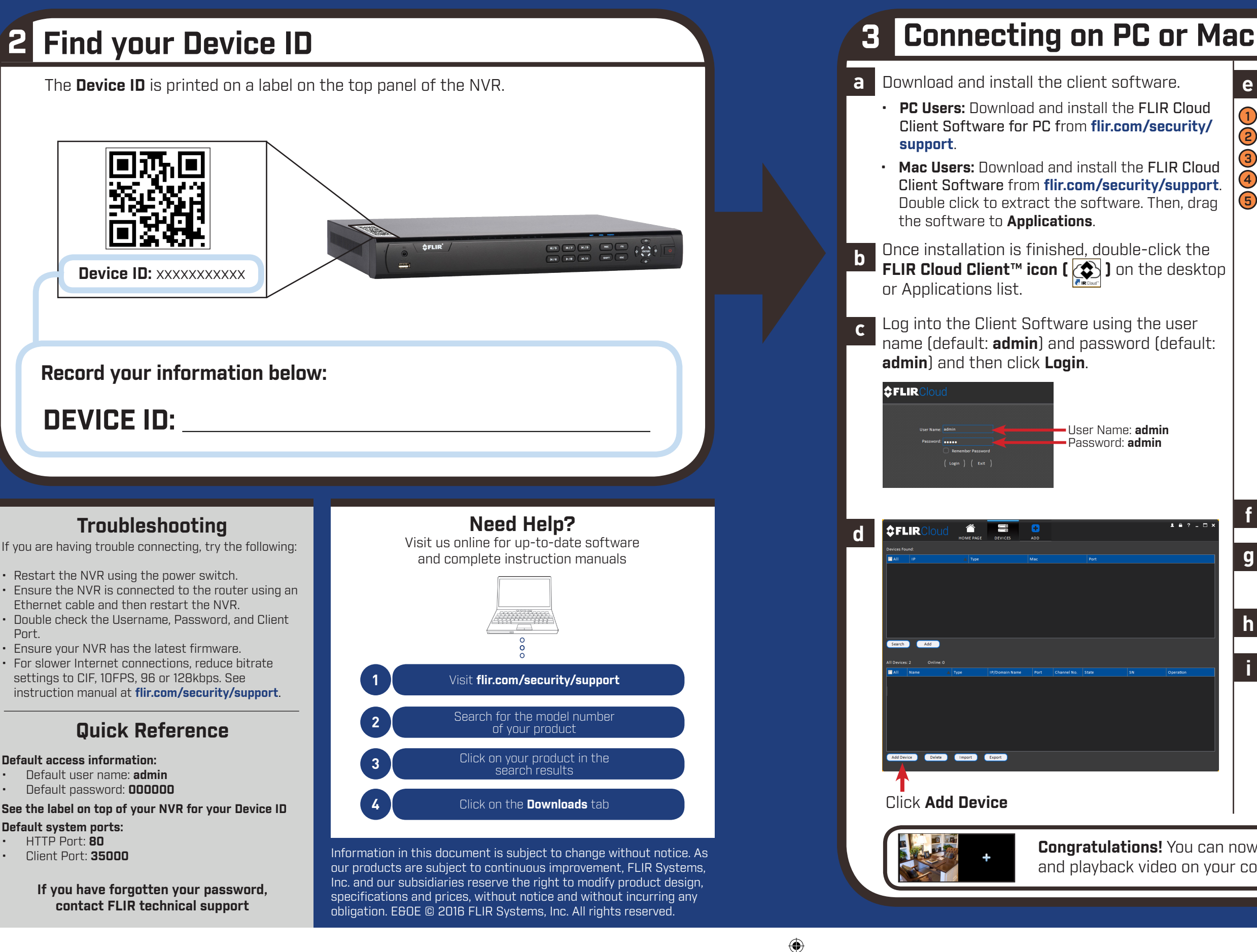

## Quick PC / MAC Guide

**Congratulations!** You can now connect over the Internet to view and playback video on your computer.

**NOTE:** PC/Mac setup is not required to connect on a smartphone or tablet. See reverse for smartphone/ tablet setup.

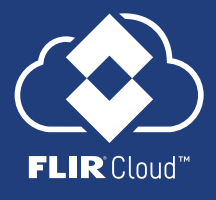

⊕